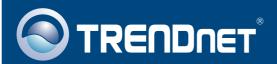

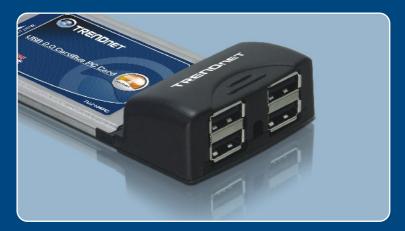

Quick Installation Guide

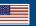

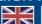

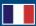

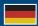

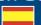

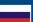

# **Table of Contents**

| Deutsch                     |   |
|-----------------------------|---|
| 1. Bevor Sie anfangen       |   |
| 2. Installation             |   |
| 3. Prüfung der Installation | 4 |
| Troubleshooting             | į |

# 1. Bevor Sie anfangen

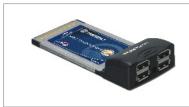

## Packungsinhalt

- TU2-H4PC
- Anleitung zur Schnellinstallation
- Treiber-CD
- Netzteil

# **Systemanforderungen**

- Windows 98SE/ME/2000/XP
- Verfügbarer 32-Bit-Steckplatz für CardBus Typ II

## **Anwendung**

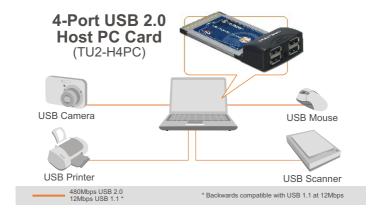

## 2. Installation

**Wichtig!** Installieren Sie die PC-Karte NICHT im Computer, bevor Sie dazu aufgefordert werden.

1. Legen Sie die Treiber-CD ein und gehen Sie zu **D:\Windows**, wobei D der Buchstabe ist, der Ihrem CD-ROM-Laufwerk zugeordnet wurde. Doppelklicken Sie auf **Setup.exe**.

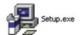

Webcome to DrangeUSB Setup.

"It is strongly recommended that you read all documentation for your OwengUSB product before deterging to retail after offers of these drives."

Setup will now copy driver to your plangeUSB product to your hard dist. These drives will be located in the Webcom detectory under Diversionable.

After entire has finished copying drivers to your hard dist, you will be promitted to settled your computer to you hard dist, you will be promitted to settled your computer to you death of your will be computed to you death of the DiangeUSB drivers.

Click Neet to Continue.

2. Klicken Sie auf Next (Weiter).

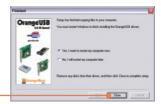

3. Klicken Sie auf Close (Schließen).

**4.** Fahren Sie Ihren Computer herunter.

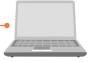

 Stecken Sie die PC-Karte fest in einen freien PC-Karten-Steckplatz Ihres Laptops und starten Sie den Computer neu.

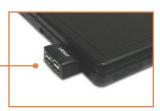

**6.** Nach dem Neustart installiert Windows automatisch Ihre neue Hardwarekomponente.

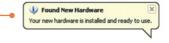

7. Verbinden Sie die USB-Geräte mit den USB-Ports.

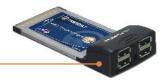

## Ihre Installation ist beendet!

# 3. Prüfung der Installation

## Windows 2000/XP

 Klicken Sie mit der rechten Maustaste auf My Computer (Arbeitsplatz) und klicken Sie anschließend auf Properties (Eigenschaften). Klicken Sie in der Registerkarte Hardware auf Device Manager (Geräte-Manager).

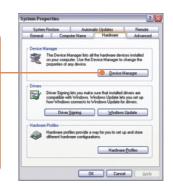

 Kontrollieren Sie, dass der Universal Serial Bus Controller (USB-Controller) installiert ist und keine Ausrufezeichen angezeigt werden.

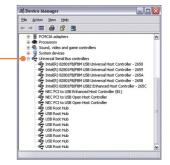

## **Troubleshooting**

#### Q1: Can I connect or disconnect the USB cable while the computer is on?

**A1:** Yes, you can connect or disconnect the USB cable, or any external USB device while the computer is on because the USB interface is Plug-and-Play and hot-pluggable.

#### Q2: I have a USB 1.1 cable. Can it work with USB 2.0 devices?

**A2:** Yes, it works but it may cause problems when connecting high-speed USB 2.0 external peripherals. Therefore it is recommended that you use a certified USB 2.0 cable.

# Q3: After successfully installing the TU2-H4PC USB 2.0 PC Card, I connected my external USB device to the USB port, but it doesn't seem to work. What should I do?

A3: If you have an external AC power adapter that came with the external USB device, connect the AC power adapter to the device and power on the device. Also make sure that you have installed the correct driver for your external USB device.

#### Q4: Is the power adapter required in order to use the TU2-H4PC?

A3: You can use the product without connecting the power adapter. The power adapter is used in situations when more power is required (e.g. when using multiple USB ports simultaneously).

If you still encounter problems or have any questions regarding the TU2-H4PC, please contact TRENDnet's Technical Support Department.

#### Certifications

This equipment has been tested and found to comply with FCC and CE Rules.

Operation is subject to the following two conditions:

- (1) This device may not cause harmful interference.
- (2) This device must accept any interference received. Including interference that may cause undesired operation.

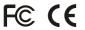

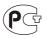

Waste electrical and electronic products must not be disposed of with household waste. Please recycle where facilities exist. Check with you Local Authority or Retailer for recycling advice.

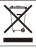

NOTE: THE MANUFACTURER IS NOT RESPONSIBLE FOR ANY RADIO OR TV INTERFERENCE CAUSED BY UNAUTHORIZED MODIFICATIONS TO THIS EQUIPMENT. SUCH MODIFICATIONS COULD VOID THE USER'S AUTHORITY TO OPERATE THE EQUIPMENT.

## **Limited Warranty**

TRENDnet warrants its products against defects in material and workmanship, under normal use and service, for the following lengths of time from the date of purchase.

## TU2-H4PC - 2 Year Warranty

If a product does not operate as warranted above during the applicable warranty period, TRENDnet shall, at its option and expense, repair the defective product or part, deliver to customer an equivalent product or part to replace the defective item, or refund to customer the purchase price paid for the defective product. All products that are replaced will become the property of TRENDnet. Replacement products may be new or reconditioned.

TRENDnet shall not be responsible for any software, firmware, information, or memory data of customer contained in, stored on, or integrated with any products returned to TRENDnet pursuant to any warranty.

There are no user serviceable parts inside the product. Do not remove or attempt to service the product by any unauthorized service center. This warranty is voided if (i) the product has been modified or repaired by any unauthorized service center, (ii) the product was subject to accident, abuse, or improper use (iii) the product was subject to conditions more severe than those specified in the manual.

Warranty service may be obtained by contacting TRENDnet office within the applicable warranty period for a Return Material Authorization (RMA) number, accompanied by a copy of the dated proof of the purchase. Products returned to TRENDnet must be pre-authorized by TRENDnet with RMA number marked on the outside of the package, and sent prepaid, insured and packaged appropriately for safe shipment.

WARRANTIES EXCLUSIVE: IF THE TRENDnet PRODUCT DOES NOT OPERATE AS WARRANTED ABOVE, THE CUSTOMER'S SOLE REMEDY SHALL BE, AT TRENDnet'S OPTION, REPAIR OR REPLACEMENT. THE FOREGOING WARRANTIES AND REMEDIES ARE EXCLUSIVE AND ARE IN LIEU OF ALL OTHER WARRANTIES, EXPRESSED OR IMPLIED, EITHER IN FACT OR BY OPERATION OF LAW, STATUTORY OR OTHERWISE, INCLUDING WARRANTIES OF MERCHANTABILITY AND FITNESS FOR A PARTICULAR PURPOSE. TRENDNET NEITHER ASSUMES NOR AUTHORIZES ANY OTHER PERSON TO ASSUME FOR IT ANY OTHER LIABILITY IN CONNECTION WITH THE SALE, INSTALLATION MAINTENANCE OR USE OF TRENDNET'S PRODUCTS.

TRENDNET SHALL NOT BE LIABLE UNDER THIS WARRANTY IF ITS TESTING AND EXAMINATION DISCLOSE THAT THE ALLEGED DEFECT IN THE PRODUCT DOES NOT EXIST OR WAS CAUSED BY CUSTOMER'S OR ANY THIRD PERSON'S MISUSE, NEGLECT, IMPROPER INSTALLATION OR TESTING, UNAUTHORIZED ATTEMPTS TO REPAIR OR MODIFY, OR ANY OTHER CAUSE BEYOND THE RANGE OF THE INTENDED USE, OR BY ACCIDENT, FIRE, LIGHTNING, OR OTHER HAZARD.

LIMITATION OF LIABILITY: TO THE FULL EXTENT ALLOWED BY LAW TRENDNET ALSO EXCLUDES FOR ITSELF AND ITS SUPPLIERS ANY LIABILITY, WHETHER BASED IN CONTRACT OR TORT (INCLUDING NEGLIGENCE), FOR INCIDENTAL, CONSEQUENTIAL, INDIRECT, SPECIAL, OR PUNITIVE DAMAGES OF ANY KIND, OR FOR LOSS OF REVENUE OR PROFITS, LOSS OF BUSINESS, LOSS OF INFORMATION OR DATE, OR OTHER FINANCIAL LOSS ARISING OUT OF OR IN CONNECTION WITH THE SALE, INSTALLATION, MAINTENANCE, USE, PERFORMANCE, FAILURE, OR INTERRUPTION OF THE POSSIBILITY OF SUCH DAMAGES, AND LIMITS ITS LIABILITY TO REPAIR, REPLACEMENT, OR REFUND OF THE PURCHASE PRICE PAID, AT TRENDNET'S OPTION. THIS DISCLAIMER OF LIABILITY FOR DAMAGES WILL NOT BE AFFECTED IF ANY REMEDY PROVIDED HEREIN SHALL FAIL OF ITS ESSENTIAL PURPOSE.

Governing Law: This Limited Warranty shall be governed by the laws of the state of California.

AC/DC Power Adapter, Cooling Fan, and Power Supply carry 1 Year Warranty

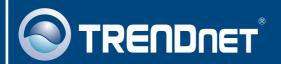

# TRENDnet Technical Support

US · Canada

Toll Free Telephone: 1(866) 845-3673

24/7 Tech Support

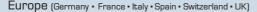

Toll Free Telephone: +00800 60 76 76 67

English/Espanol - 24/7

Francais/Deutsch - 11am-8pm, Monday - Friday MET

#### Worldwide

Telephone: +(31) (0) 20 504 05 35

English/Espanol - 24/7

Francais/Deutsch - 11am-8pm, Monday - Friday MET

# **Product Warranty Registration**

Please take a moment to register your product online. Go to TRENDnet's website at http://www.trendnet.com

## TRENDNET

3135 Kashiwa Street Torrance, CA 90505 USA

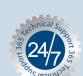